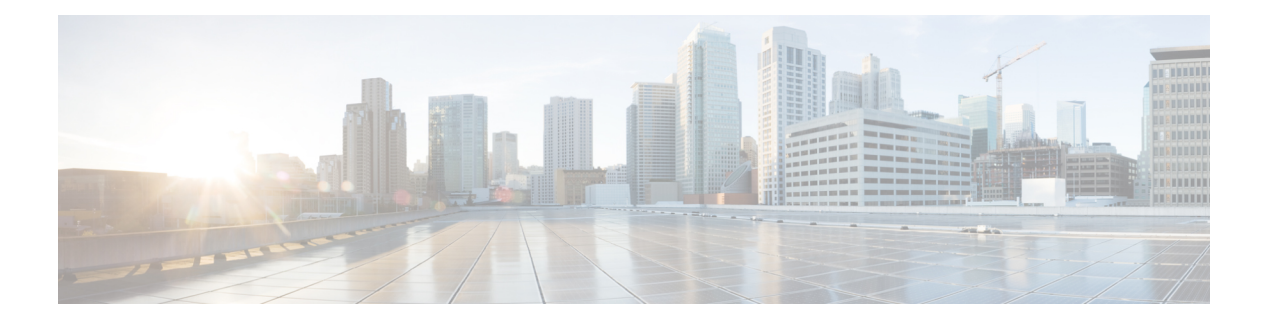

# **EVPN**―**VPWS**シングルホームに関する情報

EVPN-VPWS シングル ホーム ソリューションは、EVI イーサネット自動検出ルートごとに必 要です。EVPN は、すべての EVPN ルートの伝送に使用する新しい BGP ネットワーク層到達 可能性情報(NLRI)を定義します。BGP 機能アドバタイズメントを使用して、2 つのスピー カーが RFC 4760 に従い、EVPN NLRI (AFI 25、SAFI 70)を確実にサポートするようにしま す。

EVPN VPWS のアーキテクチャでは、PE3 がコントロール プレーンでマルチプロトコル BGP を実行します。次に、EVPN-VPWS 設定を説明する図を示します。

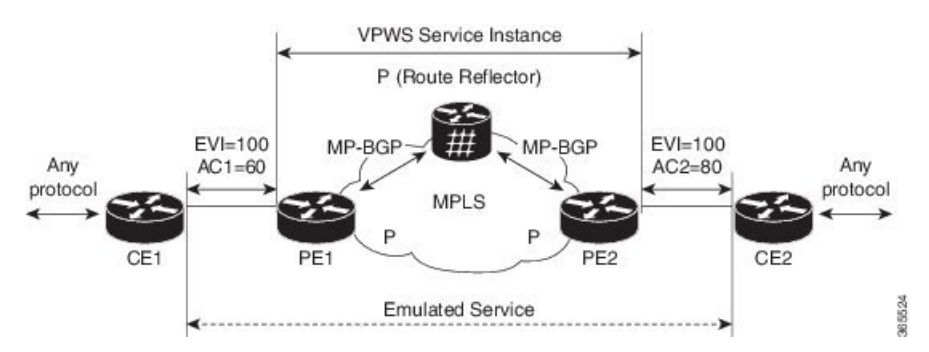

- PE1 上の VPWS サービスには、設定時に指定する次の 3 つの要素が必要です。
	- $\cdot$  VPN ID (EVI)
	- ローカル AC 識別子 (AC1)。エミュレートされたサービスのローカルエンドを識別 します。
	- •リモート AC 識別子 (AC2)。エミュレートされたサービスのリモートエンドを識別 します。

PE1 は到達可能性を得るために、MPLS ラベルをローカル AC ごとに割り当てます。

• PE2 上の VPWS サービスは PE1 と同じ方法で設定されます。3 つの同じ要素が必要であ り、サービス設定は対称になっている必要があります。

PE2 は到達可能性を得るために、MPLS ラベルをローカル AC ごとに割り当てます。

• PE1は各ローカルエンドポイント (AC) のEVIイーサネットADごとの単一のEVPNを、 関連付けられた MPLS ラベルを使用してリモート PE にアドバタイズします。

PE2 は同じタスクを実行します。

• PE2 から EVI EAD ルートごとの EVPN を受け取ると、PE1 はそのローカル L2 RIB にエン トリを追加します。PE1 は AC2 に到達するパスのリスト(たとえば、ネクスト ホップが PE2 の IP アドレスであること)と AC2 の MPLS ラベルを把握しています。

PE2 は同じタスクを実行します。

- BGP の L2VPN EVPN アドレス [ファミリの設定](#page-1-0) (2ページ)
- [EVPN-VPWS](#page-2-0) の設定 (3 ページ)
- [EVPN-VPWS](#page-4-0) の設定:例 (5 ページ)

## <span id="page-1-0"></span>**BGP** の **L2VPN EVPN** アドレス ファミリの設定

BGP に L2VPN EVPN アドレス ファミリを設定するには、このタスクを実行します。

手順

ステップ **1 configure**

#### 例:

RP/0/RP0/CPU0:router# configure

グローバル コンフィギュレーション モードを開始します。

## ステップ **2 router bgp** *autonomous-system-number*

## 例:

RP/0/RP0/CPU0:router(config)# router bgp 100

指定したルーティング プロセスのルータ コンフィギュレーション モードを開始します。

## ステップ **3 address-family l2vpn evpn**

#### 例:

RP/0/RP0/CPU0:router(config-bgp)# address-family l2vpn evpn

L2VPN アドレス ファミリを指定し、アドレス ファミリ コンフィギュレーション モードを開 始します。

## ステップ **4 neighbor** *ip-address*

例:

RP/0/RP0/CPU0:router(config-bgp)# neighbor 10.10.10.1

指定した自律システム内のネイバーの IP アドレスを追加します。

### ステップ **5 address-family l2vpn evpn**

例:

RP/0/RP0/CPU0:router(config-bgp-nbr-af)# **address-family l2vpn evpn**

ネイバーの L2VPN アドレス ファミリを指定し、アドレス ファミリ コンフィギュレーション モードを開始します。

ステップ **6 commit** コマンドまたは **end** コマンドを使用します。

commit :設定の変更を保存し、コンフィギュレーション セッションに留まります。 **end** :次のいずれかのアクションを実行することをユーザに要求します。

- [Yes]:設定変更を保存し、コンフィギュレーション セッションを終了します。
- [No]:設定変更をコミットせずにコンフィギュレーション セッションを終了します。
- [Cancel]:設定変更をコミットせずに、コンフィギュレーション モードに留まります。

## <span id="page-2-0"></span>**EVPN-VPWS** の設定

EVPN-VPWS を設定するには、次のタスクを実行します。

手順

ステップ **1 configure**

例:

RP/0/RP0/CPU0:router# configure

グローバル コンフィギュレーション モードを開始します。

## ステップ **2 interface type** *interface-path-id*

例:

RP/0/RP0/CPU0:router(config)# interface TenGigE0/1/0/12

インターフェイスコンフィギュレーションモードを開始し、インターフェイスを設定します。

ステップ **3 l2vpn**

#### 例:

RP/0/RP0/CPU0:router(config)# l2vpn

レイヤ 2 VPN コンフィギュレーション モードを開始します。

## ステップ **4 xconnect group** *group-name*

## 例:

RP/0/RP0/CPU0:router(config-l2vpn)# xconnect group evpn-vpws

自由形式の 32 文字ストリングを使用して、相互接続グループ名を設定します。

#### ステップ **5 p2p** *xconnect-name*

## 例:

RP/0/RP0/CPU0:router(config-l2vpn-xc)# p2p evpn1

P2P コンフィギュレーション サブモードを開始します。

#### ステップ **6 interface** *type interface-path-id*

#### 例:

RP/0/RP0/CPU0:router(config-l2vpn-xc-p2p)# interface TenGigE0/1/0/2

インターフェイス タイプとインスタンスを指定します。

#### ステップ **7 neighbor evpn evi** *vpn-id* **target** *ac-id* **source** *ac-id*

#### 例:

RP/0/RP0/CPU0:router(config-l2vpn-xc-p2p)# neighbor evpn evi 100 target 12 source 10

P2P クロス接続上で EVPN-VPWS エンドポイントを有効にします。

ステップ **8 commit** コマンドまたは **end** コマンドを使用します。

commit :設定の変更を保存し、コンフィギュレーション セッションに留まります。

- **end** :次のいずれかのアクションを実行することをユーザに要求します。
	- [Yes]:設定変更を保存し、コンフィギュレーション セッションを終了します。
	- [No]:設定変更をコミットせずにコンフィギュレーション セッションを終了します。
	- [Cancel]:設定変更をコミットせずに、コンフィギュレーション モードに留まります。

## <span id="page-4-0"></span>**EVPN-VPWS** の設定:例

次に、EVPN-VPWS サービスを設定する例を示します。

RP/0/RP0/CPU0:router# configure

RP/0/RP0/CPU0:router(config)# l2vpn RP/0/RP0/CPU0:router(config-l2vpn)# xconnect group evpn-vpws RP/0/RP0/CPU0:router(config-l2vpn-xc)# p2p evpn1 RP/0/RP0/CPU0:router(config-l2vpn-xc-p2p)# interface TenGigE0/1/0/12 RP/0/RP0/CPU0:router(config-l2vpn-xc-p2p)# neighbor evpn evi 100 target 12 source 10

I